## SQL UNIQUE Constraint

The UNIQUE constraint uniquely identifies each record in a database table.

The UNIQUE and PRIMARY KEY constraints both provide a guarantee for uniqueness for a column or set of columns.

A PRIMARY KEY constraint automatically has a UNIQUE constraint defined on it. Note that you can have many UNIQUE constraints per table, but only one PRIMARY KEY constraint per table.

#### **SQL Server / Oracle / MS Access:** CREATE TABLE Persons

( P\_Id int NOT NULL UNIQUE, LastName varchar(255) NOT NULL, FirstName varchar(255), Address varchar(255), City varchar(255) )

To allow naming of a UNIQUE constraint, and for defining a UNIQUE constraint on multiple columns, use the following SQL syntax:

### **MySQL / SQL Server / Oracle / MS Access:**

CREATE TABLE Persons ( P Id int NOT NULL, LastName varchar(255) NOT NULL, FirstName varchar(255), Address varchar(255), City varchar(255), CONSTRAINT uc\_PersonID UNIQUE (P\_Id,LastName) )

# SQL UNIQUE Constraint on ALTER TABLE

To create a UNIQUE constraint on the "P\_Id" column when the table is already created, use the following SQL:

### **MySQL / SQL Server / Oracle / MS Access:**

ALTER TABLE Persons ADD UNIQUE (P\_Id) To allow naming of a UNIQUE constraint, and for defining a UNIQUE constraint on multiple columns, use the following SQL syntax: **MySQL / SQL Server / Oracle / MS Access:** ALTER TABLE Persons ADD CONSTRAINT uc\_PersonID UNIQUE (P\_Id,LastName)

### To DROP a UNIQUE Constraint

To drop a UNIQUE constraint, use the following SQL: **MySQL:** ALTER TABLE Persons DROP INDEX uc\_PersonID **SQL Server / Oracle / MS Access:** ALTER TABLE Persons DROP CONSTRAINT uc\_PersonID

### SQL PRIMARY KEY Constraint

The PRIMARY KEY constraint uniquely identifies each record in a database table. Primary keys must contain unique values. A primary key column cannot contain NULL values. Each table should have a primary key, and each table can have only ONE primary key.

### **MySQL / SQL Server / Oracle / MS Access:**

CREATE TABLE Persons ( P\_Id int NOT NULL, LastName varchar(255) NOT NULL, FirstName varchar(255), Address varchar(255), City varchar(255), CONSTRAINT pk\_PersonID PRIMARY KEY (P\_Id,LastName) )

**Note:** In the example above there is only ONE PRIMARY KEY (pk\_PersonID). However, the value of the pk\_PersonID is made up of two columns (P\_Id and LastName).

## SQL PRIMARY KEY Constraint on ALTER TABLE

To create a PRIMARY KEY constraint on the "P\_Id" column when the table is already created, use the following SQL:

#### **MySQL / SQL Server / Oracle / MS Access:**

ALTER TABLE Persons

ADD PRIMARY KEY (P\_Id)

To allow naming of a PRIMARY KEY constraint, and for defining a PRIMARY KEY constraint on multiple columns, use the following SQL syntax:

### **MySQL / SQL Server / Oracle / MS Access:**

ALTER TABLE Persons

ADD CONSTRAINT pk\_PersonID PRIMARY KEY (P\_Id,LastName)

**Note:** If you use the ALTER TABLE statement to add a primary key, the primary key column(s) must already have been declared to not contain NULL values (when the table was first created).

# To DROP a PRIMARY KEY Constraint

To drop a PRIMARY KEY constraint, use the following SQL: **MySQL:** ALTER TABLE Persons DROP PRIMARY KEY **SQL Server / Oracle / MS Access:** ALTER TABLE Persons DROP CONSTRAINT pk\_PersonID

### SQL FOREIGN KEY Constraint

A FOREIGN KEY in one table points to a PRIMARY KEY in another table. Let's illustrate the foreign key with an example. Look at the following two tables: The "Persons" table:

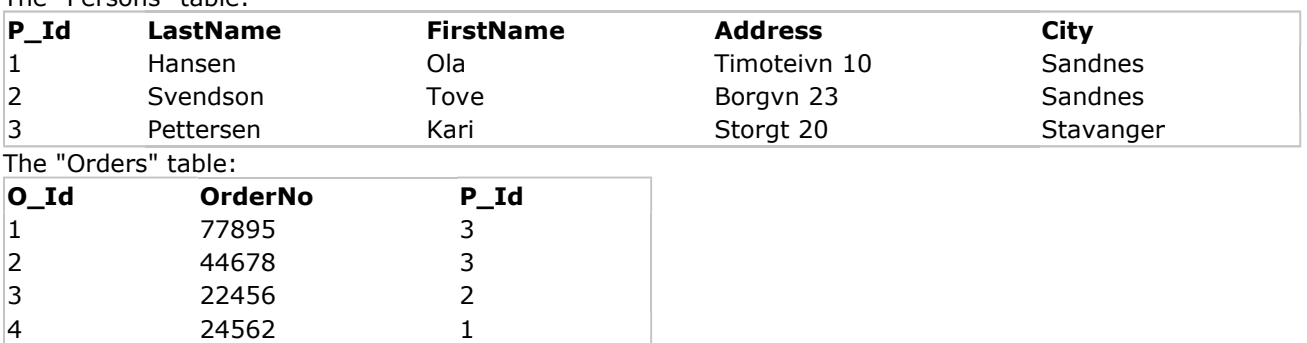

Note that the "P\_Id" column in the "Orders" table points to the "P\_Id" column in the "Persons" table.

The "P\_Id" column in the "Persons" table is the PRIMARY KEY in the "Persons" table. The "P\_Id" column in the "Orders" table is a FOREIGN KEY in the "Orders" table. The FOREIGN KEY constraint is used to prevent actions that would destroy links between tables. The FOREIGN KEY constraint also prevents that invalid data form being inserted into the foreign key column, because it has to be one of the values contained in the table it points to.

## SQL FOREIGN KEY Constraint on CREATE TABLE

The following SQL creates a FOREIGN KEY on the "P\_Id" column when the "Orders" table is created: **MySQL:** CREATE TABLE Orders ( O\_Id int NOT NULL, OrderNo int NOT NULL, P\_Id int, PRIMARY KEY (O\_Id), FOREIGN KEY (P\_Id) REFERENCES Persons(P\_Id) ) **SQL Server / Oracle / MS Access:** CREATE TABLE Orders ( O\_Id int NOT NULL PRIMARY KEY, OrderNo int NOT NULL, P\_Id int FOREIGN KEY REFERENCES Persons(P\_Id) ) To allow naming of a FOREIGN KEY constraint, and for defining a FOREIGN KEY constraint on multiple columns, use the following SQL syntax: **MySQL / SQL Server / Oracle / MS Access:** CREATE TABLE Orders ( O\_Id int NOT NULL, OrderNo int NOT NULL, P\_Id int, PRIMARY KEY (O Id), CONSTRAINT fk\_PerOrders FOREIGN KEY (P\_Id) REFERENCES Persons(P\_Id) )

### SQL FOREIGN KEY Constraint on ALTER TABLE

To create a FOREIGN KEY constraint on the "P\_Id" column when the "Orders" table is already created, use the following SQL: **MySQL / SQL Server / Oracle / MS Access:** ALTER TABLE Orders ADD FOREIGN KEY (P\_Id) REFERENCES Persons(P\_Id) To allow naming of a FOREIGN KEY constraint, and for defining a FOREIGN KEY constraint on multiple columns, use the following SQL syntax: **MySQL / SQL Server / Oracle / MS Access:** ALTER TABLE Orders ADD CONSTRAINT fk\_PerOrders FOREIGN KEY (P\_Id) REFERENCES Persons(P\_Id)

# To DROP a FOREIGN KEY Constraint

To drop a FOREIGN KEY constraint, use the following SQL: **MySQL:** ALTER TABLE Orders DROP FOREIGN KEY fk\_PerOrders **SQL Server / Oracle / MS Access:** ALTER TABLE Orders

DROP CONSTRAINT fk\_PerOrders

## SQL CHECK Constraint

The CHECK constraint is used to limit the value range that can be placed in a column. If you define a CHECK constraint on a single column it allows only certain values for this column. If you define a CHECK constraint on a table it can limit the values in certain columns based on values in other columns in the row.

### **SQL Server / Oracle / MS Access:**

CREATE TABLE Persons ( P\_Id int NOT NULL CHECK (P\_Id>0), LastName varchar(255) NOT NULL, FirstName varchar(255), Address varchar(255), City varchar(255) )

To allow naming of a CHECK constraint, and for defining a CHECK constraint on multiple columns, use the following SQL syntax:

### **MySQL / SQL Server / Oracle / MS Access:**

CREATE TABLE Persons ( P\_Id int NOT NULL, LastName varchar(255) NOT NULL, FirstName varchar(255), Address varchar(255), City varchar(255), CONSTRAINT chk\_Person CHECK (P\_Id>0 AND City='Sandnes') )

### SQL CHECK Constraint on ALTER TABLE

To create a CHECK constraint on the "P\_Id" column when the table is already created, use the following SQL:

### **MySQL / SQL Server / Oracle / MS Access:**

ALTER TABLE Persons ADD CHECK (P\_Id>0) To allow naming of a CHECK constraint, and for defining a CHECK constraint on multiple columns, use the following SQL syntax:

### **MySQL / SQL Server / Oracle / MS Access:**

ALTER TABLE Persons

ADD CONSTRAINT chk\_Person CHECK (P\_Id>0 AND City='Sandnes')

### To DROP a CHECK Constraint

To drop a CHECK constraint, use the following SQL: **SQL Server / Oracle / MS Access:** ALTER TABLE Persons DROP CONSTRAINT chk\_Person **MySQL:** ALTER TABLE Persons DROP CHECK chk\_Person

### The ORDER BY Keyword

The ORDER BY keyword is used to sort the result-set by a specified column. The ORDER BY keyword sort the records in ascending order by default. If you want to sort the records in a descending order, you can use the DESC keyword.

### SQL ORDER BY Syntax

SELECT column\_name(s) FROM table\_name ORDER BY column\_name(s) ASC|DESC

# ORDER BY Example

### The "Persons" table:

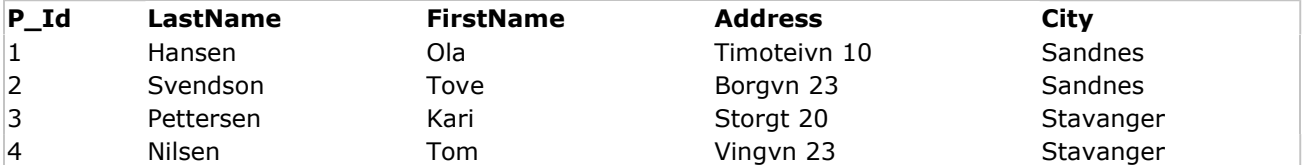

Now we want to select all the persons from the table above, however, we want to sort the persons by their last name.

We use the following SELECT statement:

### SELECT \* FROM Persons

ORDER BY LastName

The result-set will look like this:

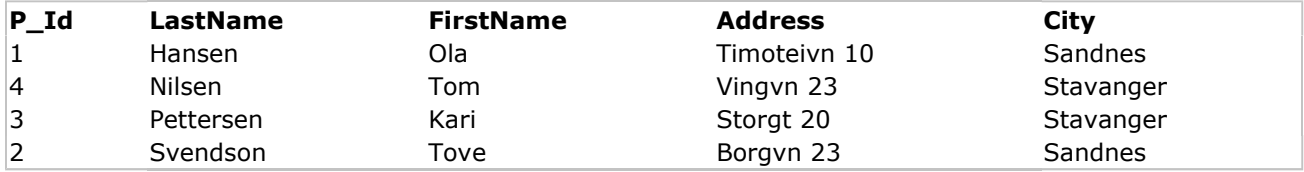

# ORDER BY DESC Example

Now we want to select all the persons from the table above, however, we want to sort the persons descending by their last name.

We use the following SELECT statement:

SELECT \* FROM Persons ORDER BY LastName DESC

The result-set will look like this:

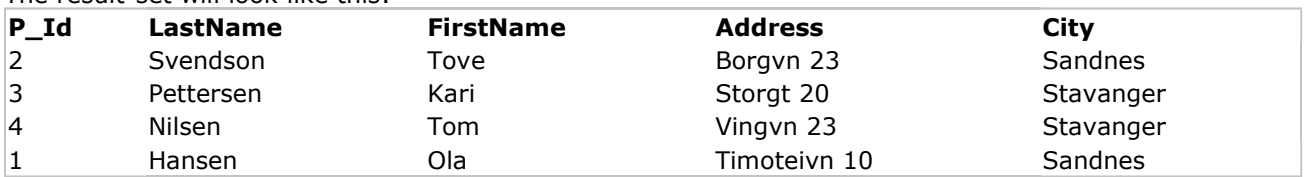

# The INSERT INTO Statement

The INSERT INTO statement is used to insert a new row in a table.

### SQL INSERT INTO Syntax

It is possible to write the INSERT INTO statement in two forms. The first form doesn't specify the column names where the data will be inserted, only their values: INSERT INTO table\_name VALUES (value1, value2, value3,...) The second form specifies both the column names and the values to be inserted: INSERT INTO table\_name (column1, column2, column3,...) VALUES (value1, value2, value3,...)

# SQL INSERT INTO Example

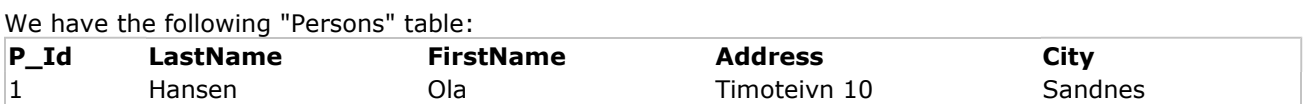

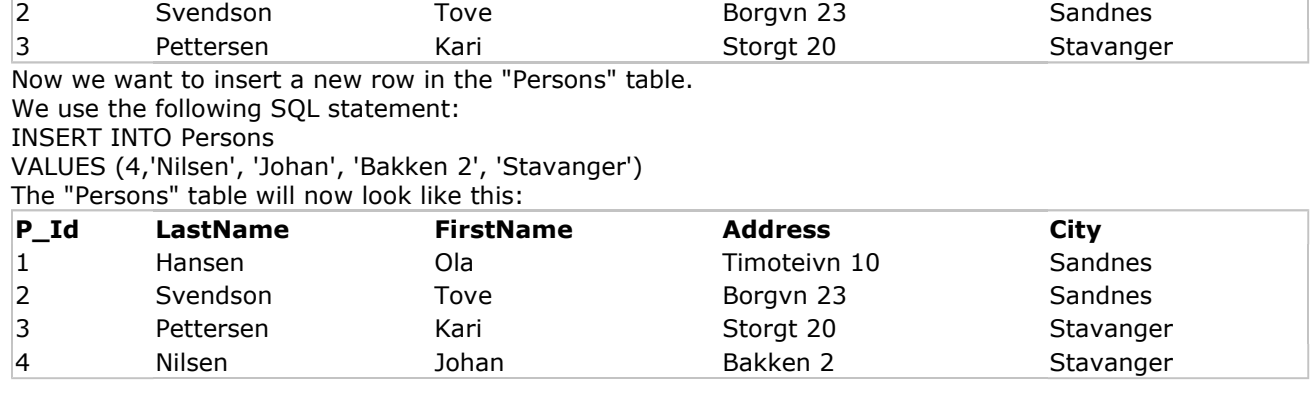

# Insert Data Only in Specified Columns

It is also possible to only add data in specific columns.

The following SQL statement will add a new row, but only add data in the "P\_Id", "LastName" and the "FirstName" columns:

INSERT INTO Persons (P\_Id, LastName, FirstName)

VALUES (5, 'Tjessem', 'Jakob') The "Persons" table will now look like this:

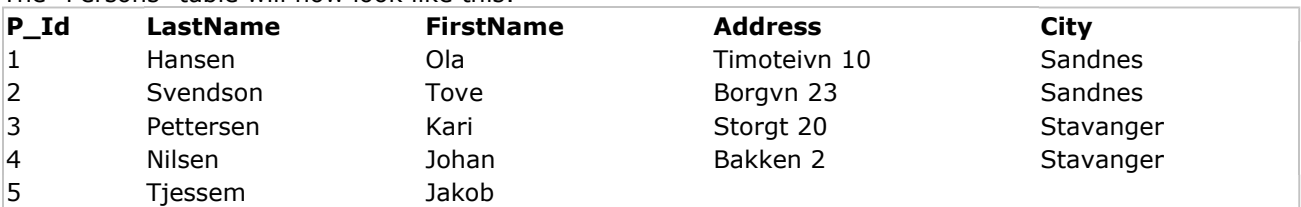

### The UPDATE Statement

The UPDATE statement is used to update existing records in a table.

### SQL UPDATE Syntax

UPDATE table\_name SET column1=value, column2=value2,... WHERE some\_column=some\_value **Note:** Notice the WHERE clause in the UPDATE syntax. The WHERE clause specifies which record or records that should be updated. If you omit the WHERE clause, all records will be updated!

# SQL UPDATE Example

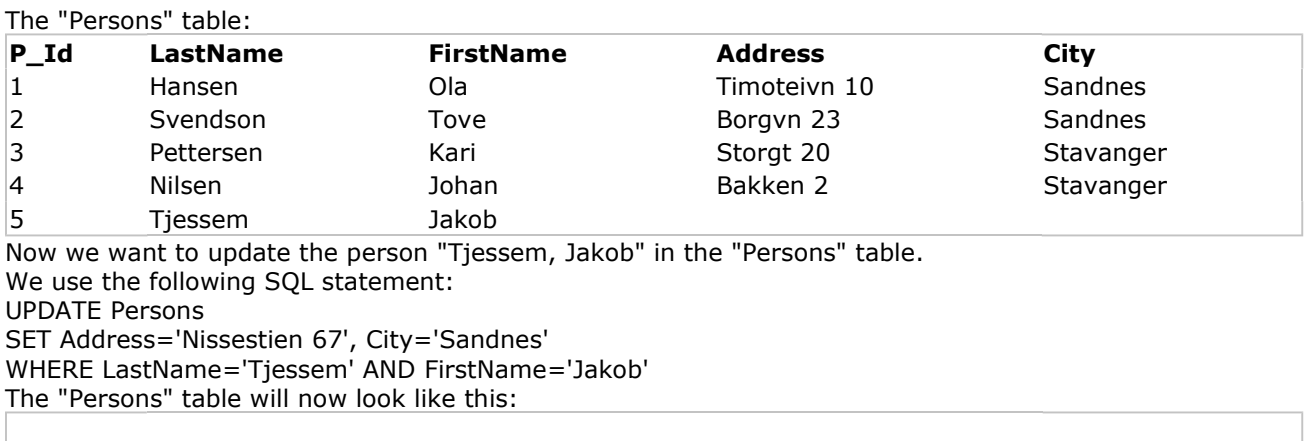

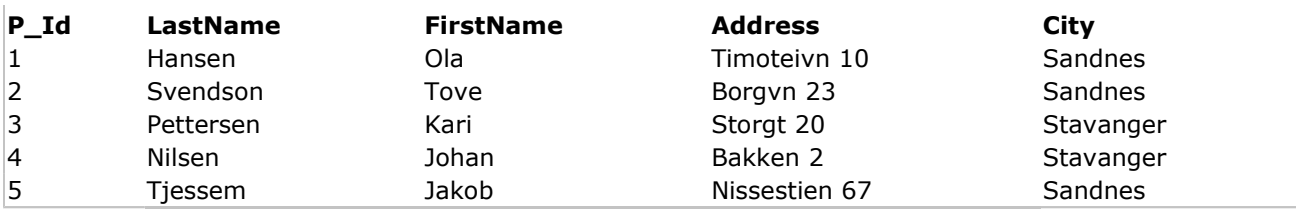

## SQL UPDATE Warning

Be careful when updating records. If we had omitted the WHERE clause in the example above, like this: UPDATE Persons

```
SET Address='Nissestien 67', City='Sandnes'
```
The "Persons" table would have looked like this:

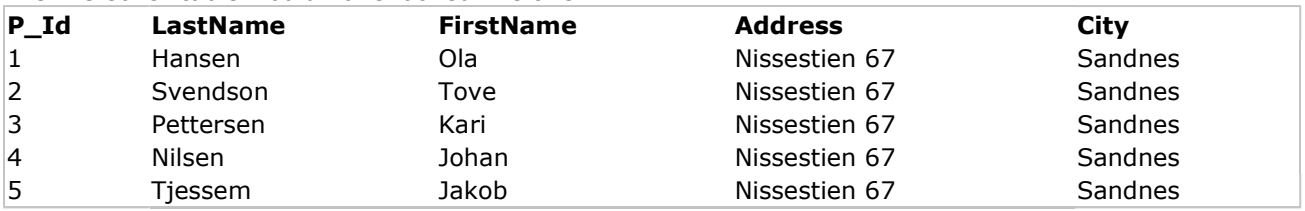

## The DELETE Statement

The DELETE statement is used to delete rows in a table.

### SQL DELETE Syntax

DELETE FROM table\_name WHERE some\_column=some\_value **Note:** Notice the WHERE clause in the DELETE syntax. The WHERE clause specifies which record or records that should be deleted. If you omit the WHERE clause, all records will be deleted!

# SQL DELETE Example

The "Persons" table:

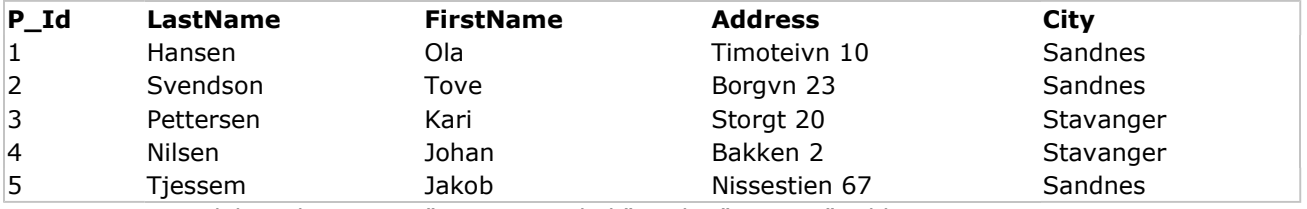

Now we want to delete the person "Tjessem, Jakob" in the "Persons" table.

We use the following SQL statement:

WHERE LastName='Tjessem' AND FirstName='Jakob'

The "Persons" table will now look like this:

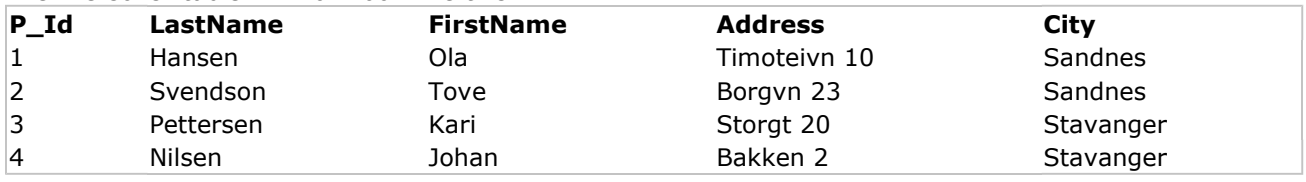

### Delete All Rows

DELETE FROM Persons

It is possible to delete all rows in a table without deleting the table. This means that the table structure, attributes, and indexes will be intact: DELETE FROM table\_name

or

DELETE \* FROM table\_name **Note:** Be very careful when deleting records. You cannot undo this statement!

## The AND & OR Operators

The AND operator displays a record if both the first condition and the second condition is true. The OR operator displays a record if either the first condition or the second condition is true.

## AND Operator Example

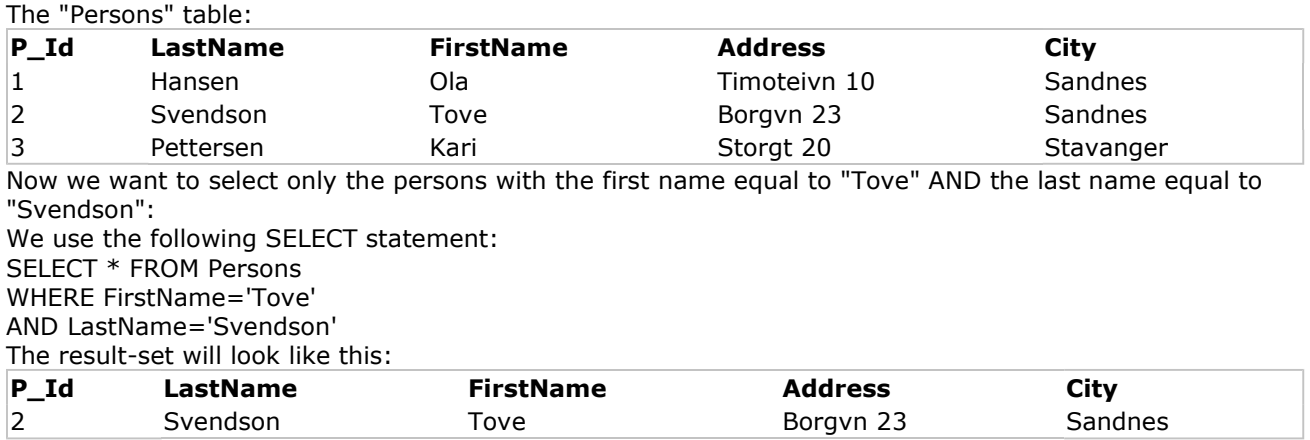

# OR Operator Example

Now we want to select only the persons with the first name equal to "Tove" OR the first name equal to "Ola":

We use the following SELECT statement: SELECT \* FROM Persons WHERE FirstName='Tove' OR FirstName='Ola' The result-set will look like this:

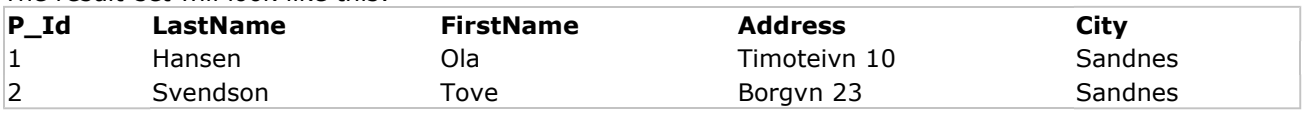

# Combining AND & OR

You can also combine AND and OR (use parenthesis to form complex expressions). Now we want to select only the persons with the last name equal to "Svendson" AND the first name equal to "Tove" OR to "Ola":

We use the following SELECT statement: SELECT \* FROM Persons WHERE LastName='Svendson' AND (FirstName='Tove' OR FirstName='Ola') The result-set will look like this:

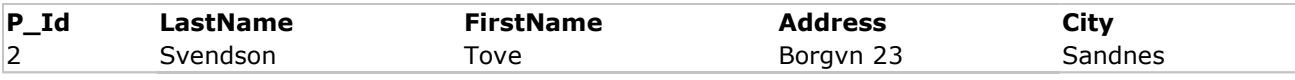

# The SQL SELECT DISTINCT Statement

In a table, some of the columns may contain duplicate values. This is not a problem, however, sometimes you will want to list only the different (distinct) values in a table. The DISTINCT keyword can be used to return only distinct (different) values.

SQL SELECT DISTINCT Syntax

SELECT DISTINCT column\_name(s) FROM table\_name

### SELECT DISTINCT Example

#### The "Persons" table:

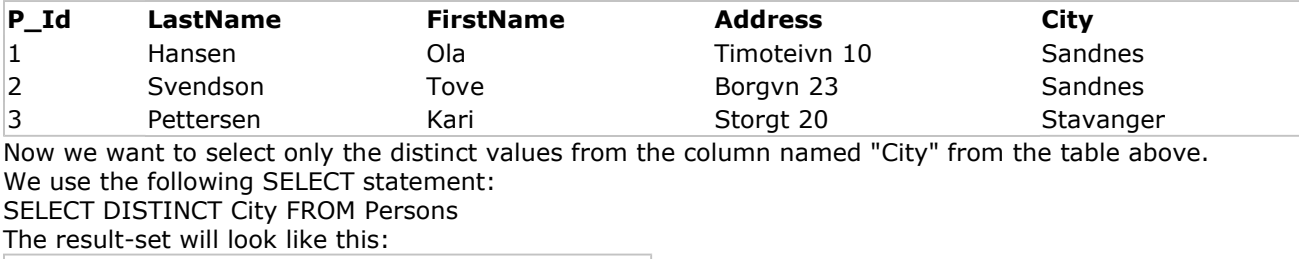

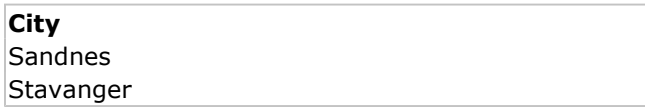

### The SQL SELECT Statement

The SELECT statement is used to select data from a database. The result is stored in a result table, called the result-set.

SQL SELECT Syntax

SELECT column\_name(s) FROM table\_name and SELECT \* FROM table\_name **Note:** SQL is not case sensitive. SELECT is the same as select.

# An SQL SELECT Example

The "Persons" table:

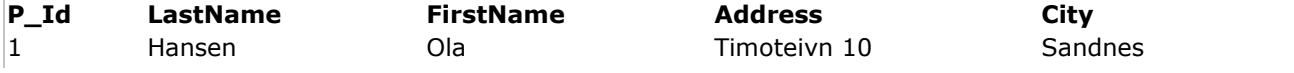

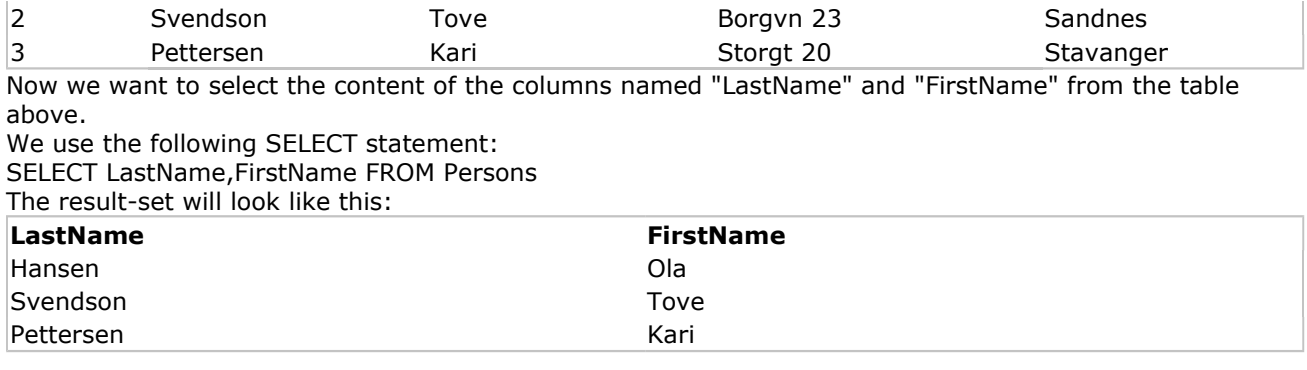

# SELECT \* Example

Now we want to select all the columns from the "Persons" table. We use the following SELECT statement: SELECT \* FROM Persons

**Tip:** The asterisk (\*) is a quick way of selecting all columns! The result-set will look like this:

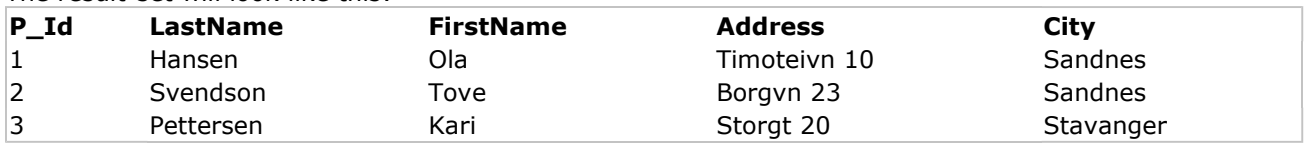